## Aide-mémoire Printing Presse

Ouvrir Printing Presse :

<http://www.readwritethink.org/classroom-resources/student-interactives/printing-press-30036.html> avec **Get Start.**

Choisir une des trois options : **Newspaper** (*journal*)/ **Brochure**/ **Flyer** (*prospectus*). Choisir un des modèles proposés : à tout moment, vous pouvez revenir en arrière avec la touche **Back.**  Confirmez votre choix par **Yes.**

Double-clic dans la case choisie :

- soit pour insérer une image depuis votre ordinateur,
- soit pour rédiger votre texte. Vous pouvez copier/coller du texte.
- Valider par **Done. (Cancel =** *annuler***).**
- Le traitement de texte ne prend pas les accents(é, à , ï,...) ni le gras.  $\circledR$

Quand les cases sont remplies, cliquer sur **Next**.

On peut choisir :

**Share** = partager par mail **Print** = imprimer **Save as Draft** = enregistrer comme brouillon, on pourra le modifier **Save as Final** = enregistrer définitivement.

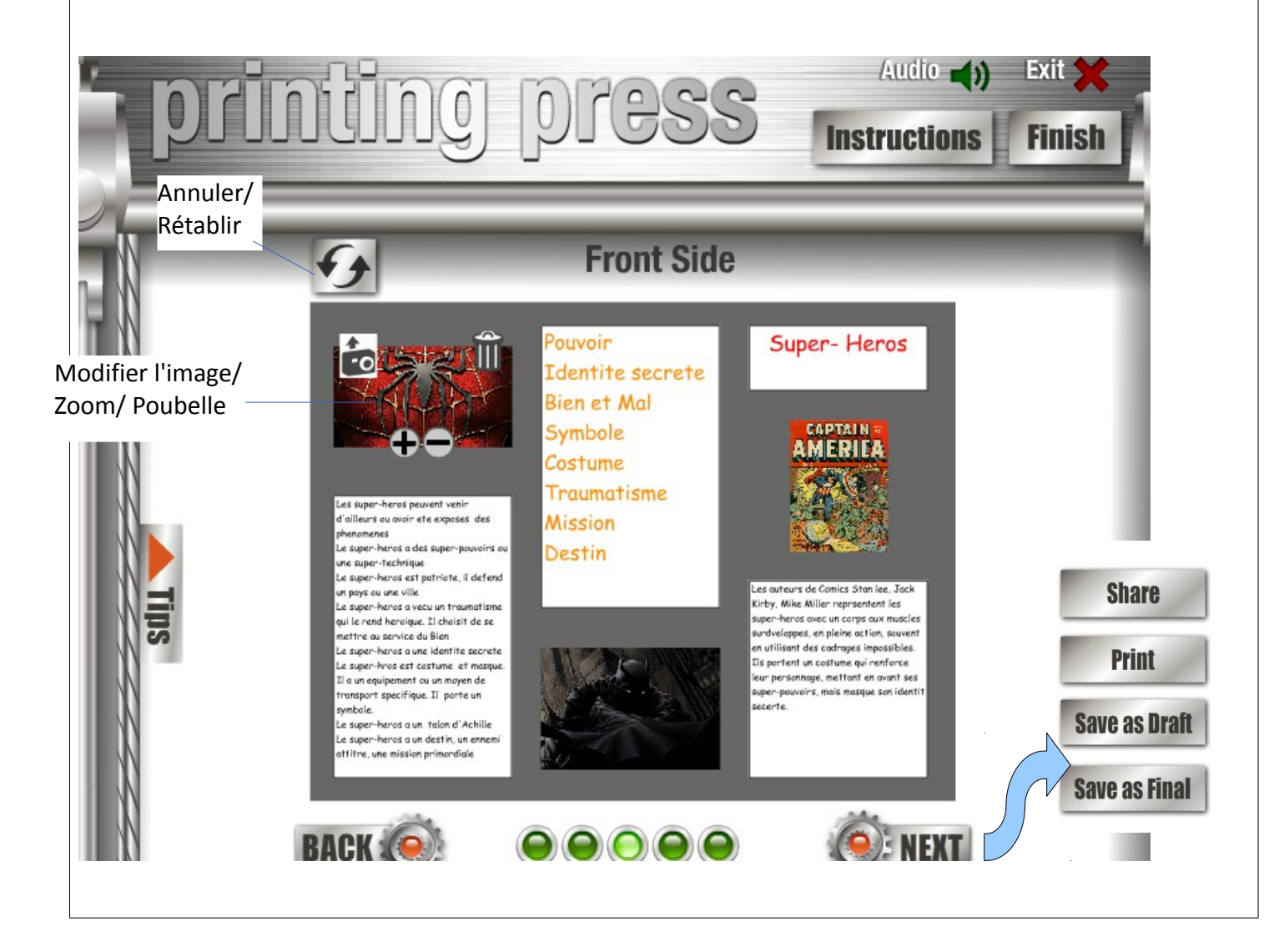